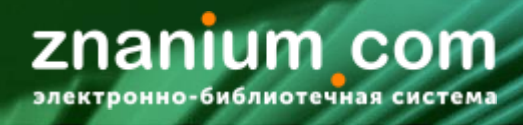

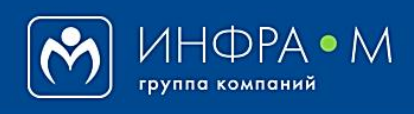

Электронно-библиотечная система Znanium

## **ПОЛУЧЕНИЕ ТЕСТОВОГО ДОСТУПА и РЕГИСТРАЦИЯ БИБЛИОТЕКАРЯ**

(версия 2.0)

**РУКОВОДСТВО БИБЛИОТЕКАРЯ (администратора библиотеки)**

## **2020**

## **Служба технической поддержки ZNANIUM**

**тел. 8 (800) 333-48-61 (звонок бесплатный) с 9.00 до 18.00 (по московскому времени) в будни e-mail: [ebs\\_support@znanium.com](mailto:ebs_support@znanium.com)**

**https://znanium.com/help/feedback**

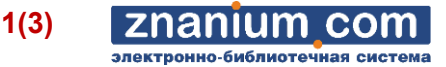

Пользователи ЭБС Znanium могут иметь **разные роли** со своим функциональным назначением: **читатель**, **библиотекарь** (администратор системы), **преподаватель** и **студент** своего учебного заведения (абонента). Роли студента и преподавателя регламентируются библиотекарем.

**Роль библиотекаря (администратора системы) назначается менеджером ЭБС при регистрации учебного заведения в качестве абонента ЭБС и присвоения ему учетного номера в системе.**

Основанием для регистрации абонента является его запрос на тестирование ЭБС (https://znanium.com/site/request-for-connect) или письмо для подключения ЭБС на адрес e-mail: ebs support@znanium.com с указанием своих контактных данных.

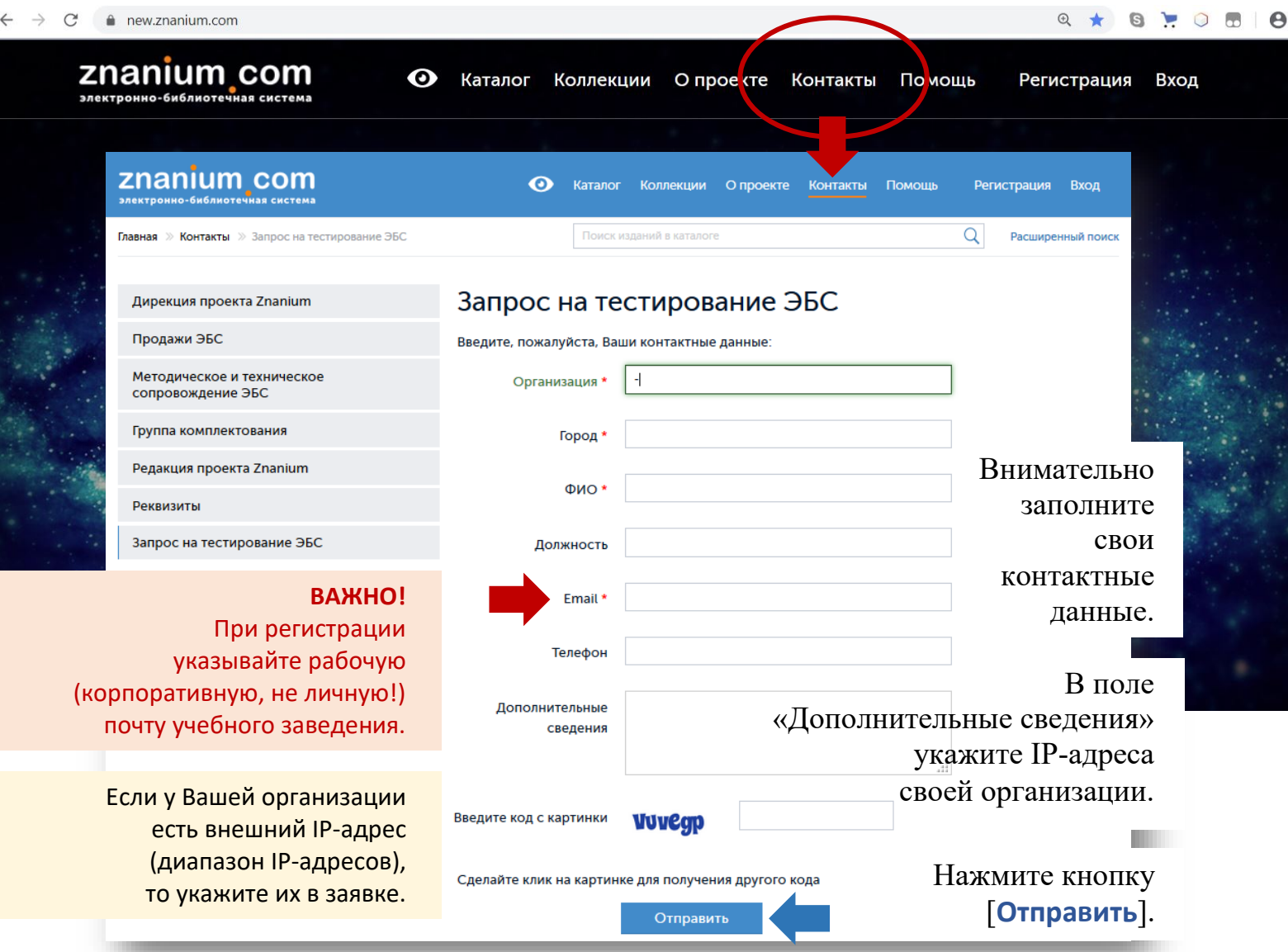

Получив запрос, менеджер ЭБС регистрирует в системе Ваше учебное заведение в качестве **абонента ЭБС** с присвоением ему номера вида: **abonent-nnnnn**. Затем менеджер ЭБС создает аккаунт для Вас, как администратора системы абонента, используя указанные контактные данные и на почтовый адрес абонента приходит письмо вида:

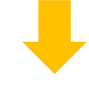

ПОЛУЧЕНИЕ ТЕСТОВОГО ДОСТУПА И РЕГИСТРАЦИЯ БИБЛИОТЕКАРЯ  $2(3)$ 

Руководство библиотекаря

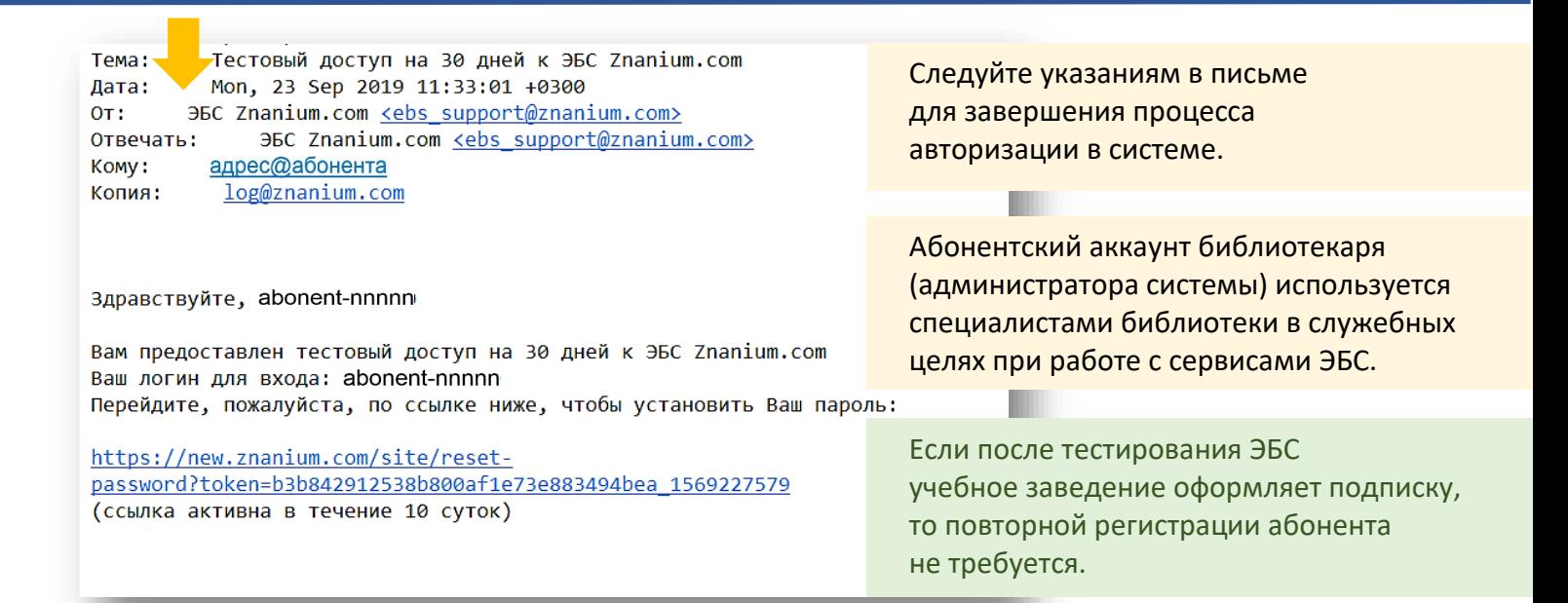

nanium

**CON** 

Если Ваша организация подключена к ЭБС по внешнему IP-адресу (напр. IP:192.168.11.144), то Вы увидите его на Главной странице сайта рядом с кнопкой [Вход].

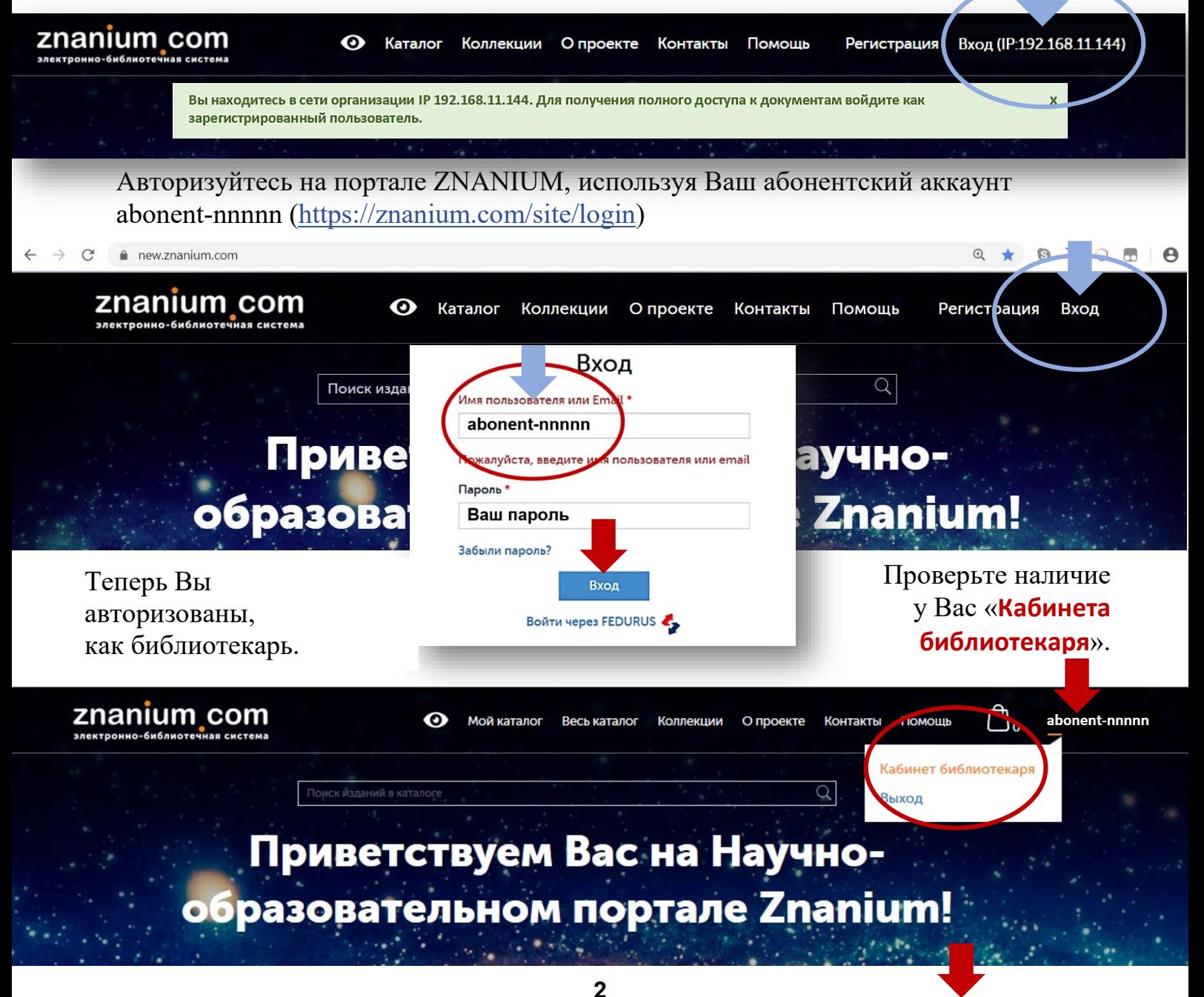

znanium com

**3(3)**

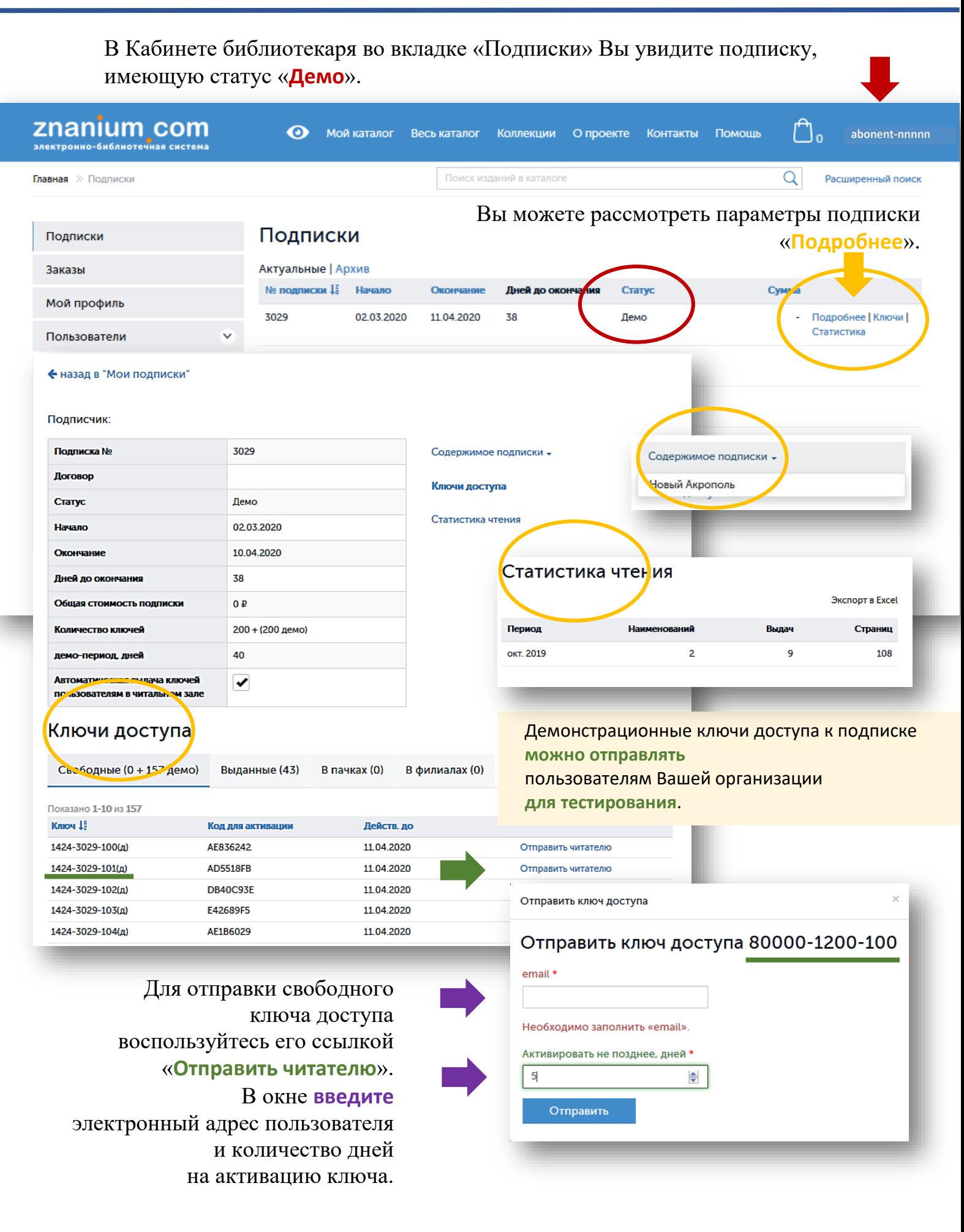